**No. of Printed Pages : 8 BNM-002** 

**BACHELOR OF ARTS IN 3D ANIMATION AND VISUAL EFFECTS** 

## **Term-End Theory Examination**

**June, 2019** 

10693

## **BIN-002 : CASE STUDIES**

*Time : 3 hours Maximum Marks : 100 (Weightage 100%)* 

*Note : Attempt all questions.* 

## **SECTION A**

*The following section has objective type questions. Choose the correct answer. Each question carries 2 marks.* 

- **1. Which is a true statement for crop tool ?** *2* 
	- **(a) Crop tool changes the scale of the image.**
	- **(b) Crop tool changes the resolution of the image.**
	- **(c) Crop tool changes the rotation of the image.**
- **2.' To view the output of a particle system, add a tool after the pEmitter.** *2* 
	- **(a) Render**
	- **(b) pRender**
	- **(c) pImageEmitter**

**BNM-002** 1 **P.T.O.** 

3. JPG 2000 format is capable to store RGBA channels. *2* 

- (a) True
- (b) False
- 4. The tool converts the 3D environment into 2D image Fusion. *2* 
	- (a) Ribbon 3D
	- (b) False Render 3D
	- (c) UV Map 3D
- 5. In Fusion, note tool is used to provide comments and history for a specific area of a computer. *2* 
	- (a) Sticky
	- (b) Remark
	- (c) Statement

6. In Fusion, shortcut of video playback is

 $\dot{2}$ 

- (a) Space bar
- (b) Alt + Space bar
- (c) Shift + Space bar

BNM-002 2

- **7. A value of will cause the particle to possess the same velocity after the bounce as it had while entering the bounce.** 
	- **(a) 0.0**
	- **(b) 0.1**
	- **(c) 1.0**
- **8. The pSpawn tool makes each affected particle act as an emitter that can produce one or more particles of its own.** 
	- **(a) True**
	- **(b) False**
- **9. In Fusion, the Grid warp tool is a simple deformation grid with flexible vertices.** 
	- **(a) 2D**
	- **(b) 3D**
	- **(c) None of the above**
- **10. In PFTrack, focal length can be detected by using**
- *2*

*2* 

*2* 

2

- **(a) Test object**
- **(b) Estimate focal length**
- **(c) Scene orientation**
- **11. selects the strength of the algorithm used to apply spill suppression to the image.** *2*

- **(a) Spill method**
- **(b) Spill colour**
- **(c) Suppression**

**BNM-002** 3 **P.T.O.** 

12. <u>Interpolates</u> between two non-sequential images.  $\overline{2}$ (a) Tween (b) Optical flow (c) Flow speed 13. PFTrack supports the import of \_\_\_\_\_\_ tile geometry models. **2 2**  $(a)$  .OBJ (b) .MB  $(c)$  .MFA 14. PFTrack can build geometry from <u>2</u> 2 (a) single still images (b) multiple still images (c) Both a and b 15. Exporting in OpenEXR format will store the true optical flow vectors, along with the RGB image data for each frame. **2 2** (a) True (b) False 16. The subset tool uses the overall luminance of an image to create an alpha channel. *2*  (a) Difference Keyer

- (b) Chroma Keyer
- (c) Luma Keyer

**BN M-002 4** 

- **17.** If the image sequence has been captured so that the focal length changes throughout, then in PFTrack, distortion should be estimated in
	- (a) two or more frames
	- (b) single frame
	- (c) every frame
- **18.** The is used to create a ghost-like after trail of the image. *2* 
	- (a) Trail tool
	- (b) Smee Hee
	- (c) Pseudo colour
- 19. In Fusion, tool takes two stereoscopic and creates stalked images with the left and right eye either side by side or on the top of each other. 2
	- (a) Combiner
	- (b) Anaglyph
	- (c) Splitter
- **20.** is a process that produces a matte based on the difference between two images. *2* 
	- (a) Difference keying
	- (b) Luma keying
	- (c) Ultra keying

### **BN M-002** 5 P.T.O.

2

- 21. Nodal Pan Camera motion doesn't give a parallax. *2* 
	- (a) True
	- (b) False
- 22. To animate a coordinate using a path, on the Control and select Path from the Context menu. *2* 
	- (a) right-click
	- (b) double-click
	- (c) left-click

23. <u>Illian is an ideal tool for pre-visualisation</u> and animation planning in PFTrack. *2* 

- (a) Creating primitive
- (b) Image modelling
- (c) Z-Depth extraction
- 24. Depth maps can also be exported using the OpenEXR image format. *2* 
	- (a) True
	- (b) False
- 25. If you import a black and white image, will be used to mask out regions. *2* 
	- (a) White areas
	- (b) Black areas
	- (c) None of the above

BNM-002 6

**26.** is an important term in any tracking software. *2* 

- (a) Parallax
- (b) Clip
- (c) Flat

27. \_\_\_\_\_\_\_\_\_\_ shows the names of all of the patterns created on this tracker. *2* 

- (a) Tracker List
- (b) Tracker Tool
- (c) Track Centre

**28.** has developed the OpenEXR format. *2* 

- (a) Pixar
- (b) ILM
- (c) Pixion

**29.** Clean Auto-feature tracks window is used to remove poorly tracked auto-features. *2* 

- (a) True
- (b) False

**30.** The extension of a/an file is .acp. *2* 

- (a) 3ds Max
- (b) After Effects
- (c) Fusion

# **SECTION B**

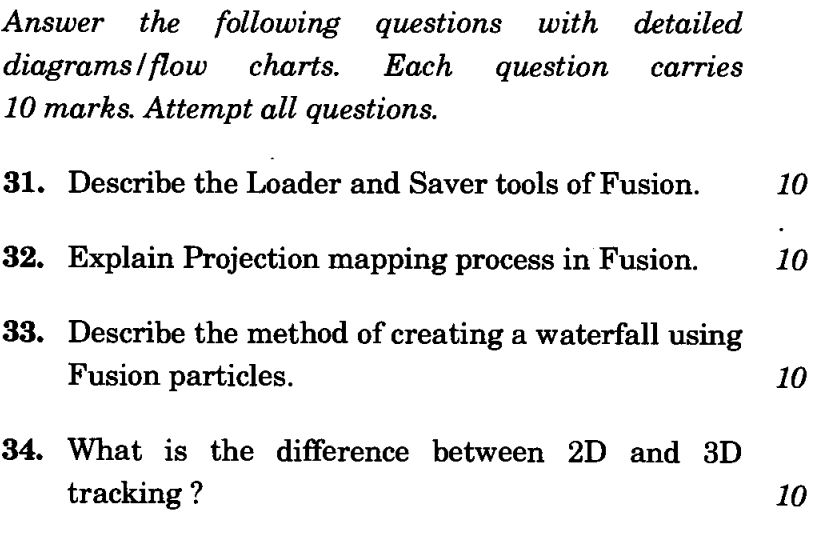

 $\overline{a}$ 

۰

 $\mathbf{I}$